# **Figures**

library(MASS) library(tidyverse) library(smmr) library(cmdstanr)

Figure 1: Packages

cultivar\_name,alcohol,malic\_acid,ash,mg grignolino,12.87,4.61,2.48,86 grignolino,13.4,4.6,2.86,112 barolo,13.9,1.68,2.12,101 barbera,11.84,0.89,2.58,94 barolo,13.51,1.8,2.65,110 barolo,13.05,1.73,2.04,92 barolo,14.38,1.87,2.38,102 barolo,13.5,1.81,2.61,96 barbera,11.87,4.31,2.39,82 barbera,12,0.92,2,86 barbera,12.21,1.19,1.75,151 barbera,12.52,2.43,2.17,88

Figure 2: Wine data (some)

| wine |                                      |                 |      |                                     |     |
|------|--------------------------------------|-----------------|------|-------------------------------------|-----|
|      | ## # A tibble: 178 x 5               |                 |      |                                     |     |
| ##   | cultivar name alcohol malic acid ash |                 |      |                                     | mg  |
| ##   | <chr></chr>                          | <dbl></dbl>     |      | <dbl> <dbl> <dbl></dbl></dbl></dbl> |     |
| ##   | 1 grignolino                         | 12.9            | 4.61 | 2.48                                | 86  |
| ##   | 2 grignolino                         | 13.4            | 4.6  | 2.86                                | 112 |
| ##   | 3 barolo                             | 13.9            |      | $1.68$ $2.12$                       | 101 |
| ##   | 4 barbera                            | 11.8            |      | $0.89$ 2.58                         | 94  |
| ##   | 5 barolo                             | 13.5            | 1.8  | 2.65                                | 110 |
| ##   | 6 barolo                             | 13.0            |      | 1.73 2.04                           | 92  |
| ##   | 7 barolo                             | 14.4            | 1.87 | 2.38                                | 102 |
| ##   | 8 barolo                             | 13.5            | 1.81 | 2.61                                | 96  |
| ##   | 9 barbera                            | 11.9            |      | 4.31 2.39                           | 82  |
|      | ## 10 barbera                        | 12 <sup>1</sup> | 0.92 | 2                                   | 86  |
|      | ## #  with 168 more rows             |                 |      |                                     |     |
|      |                                      |                 |      |                                     |     |

Figure 3: Wine data after being read in (some)

```
##
## One-sample t test power calculation
##
## n = 25.38969
## delta = 10
## sd = 20
## sig.level = 0.05
## power = 0.677
## alternative = two.sided
```
Figure 4: Power analysis

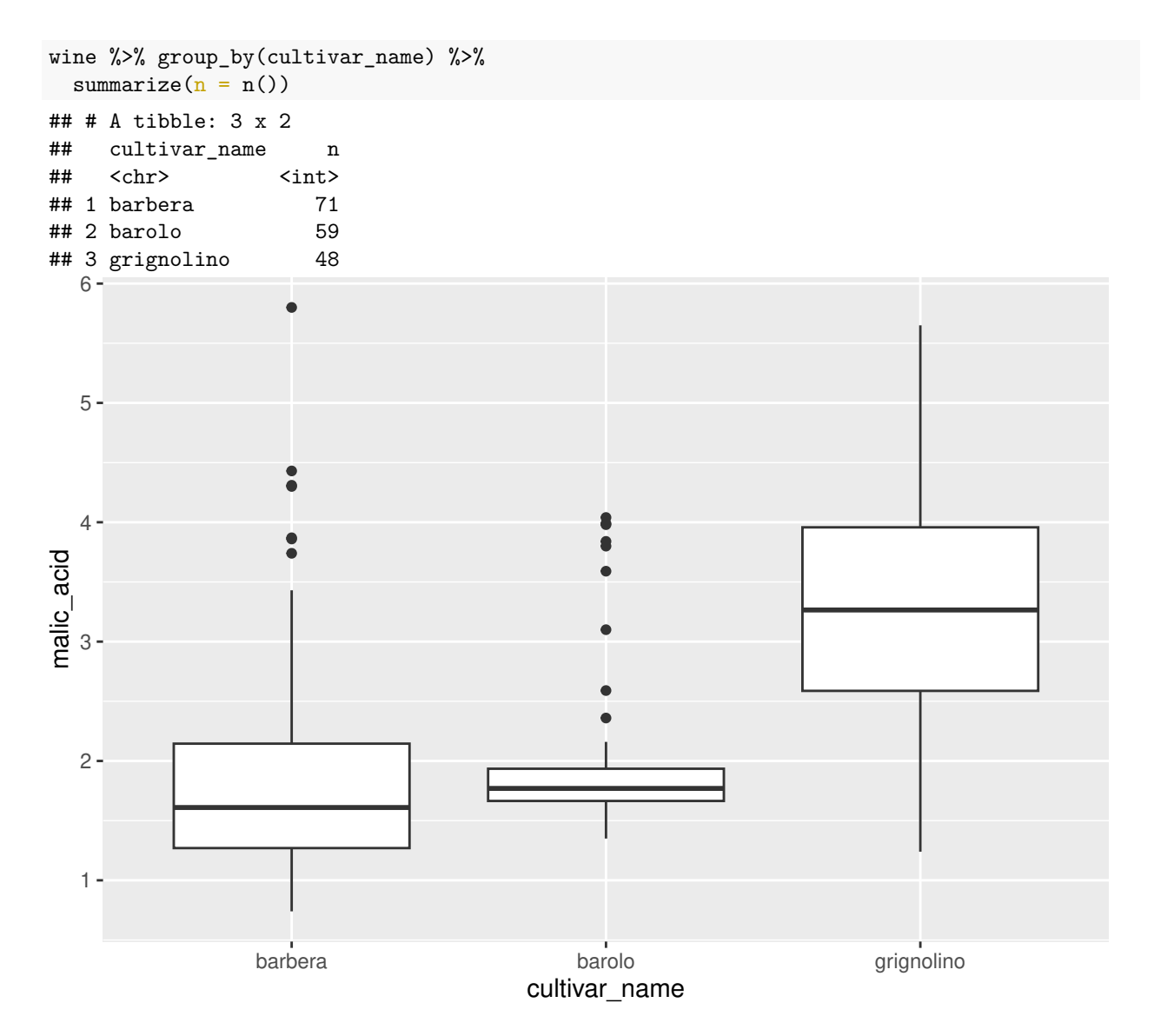

Figure 5: Wine data summary and plot

### STAC33 Final Exam Figures Final Exam Figures

```
median_test(wine, malic_acid, cultivar_name)
## $table
## above
## group above below
## barbera 25 46
## barolo 21 38
## grignolino 43 5
##
## $test
## what value
## 1 statistic 4.119291e+01
## 2 df 2.000000e+00
## 3 P-value 1.135205e-09
                         Figure 6: Wine data Mood Median Test
pairwise_median_test(wine, malic_acid, cultivar_name)
## # A tibble: 3 x 4
## g1 g2 p_value adj_p_value
## <chr> <chr> <dbl> <dbl>
## 1 barbera barolo 3.97e- 2 1.19e- 1
## 2 barbera grignolino 1.52e-11 4.55e-11
## 3 barolo grignolino 2.15e-12 6.44e-12
                        Figure 7: Wine data pairwise median tests
wine %>% filter(cultivar_name == "barolo") -> barolo
tibble(<math>sim = 1:10000</math>) %>\%rowwise() %>%
 mutate(my_sample = list(sample(barolo$malic_acid, replace = TRUE))) %>%
 mutate(my_mean = mean(my_sample)) %>%
 ggplot(aes(sample = my_mean)) + stat_qq() + stat_qq_lline()Figure 8: Wine data mystery code
d1
## # A tibble: 2 x 3
```
## id a b ## <dbl> <dbl> <dbl> ## 1 1 10 11 ## 2 2 8 9

Figure 9: Dataframe d1

d1 %>% pivot\_longer(-id, names\_to = "name", values\_to = "value")

Figure 10: Code for dataframe d1

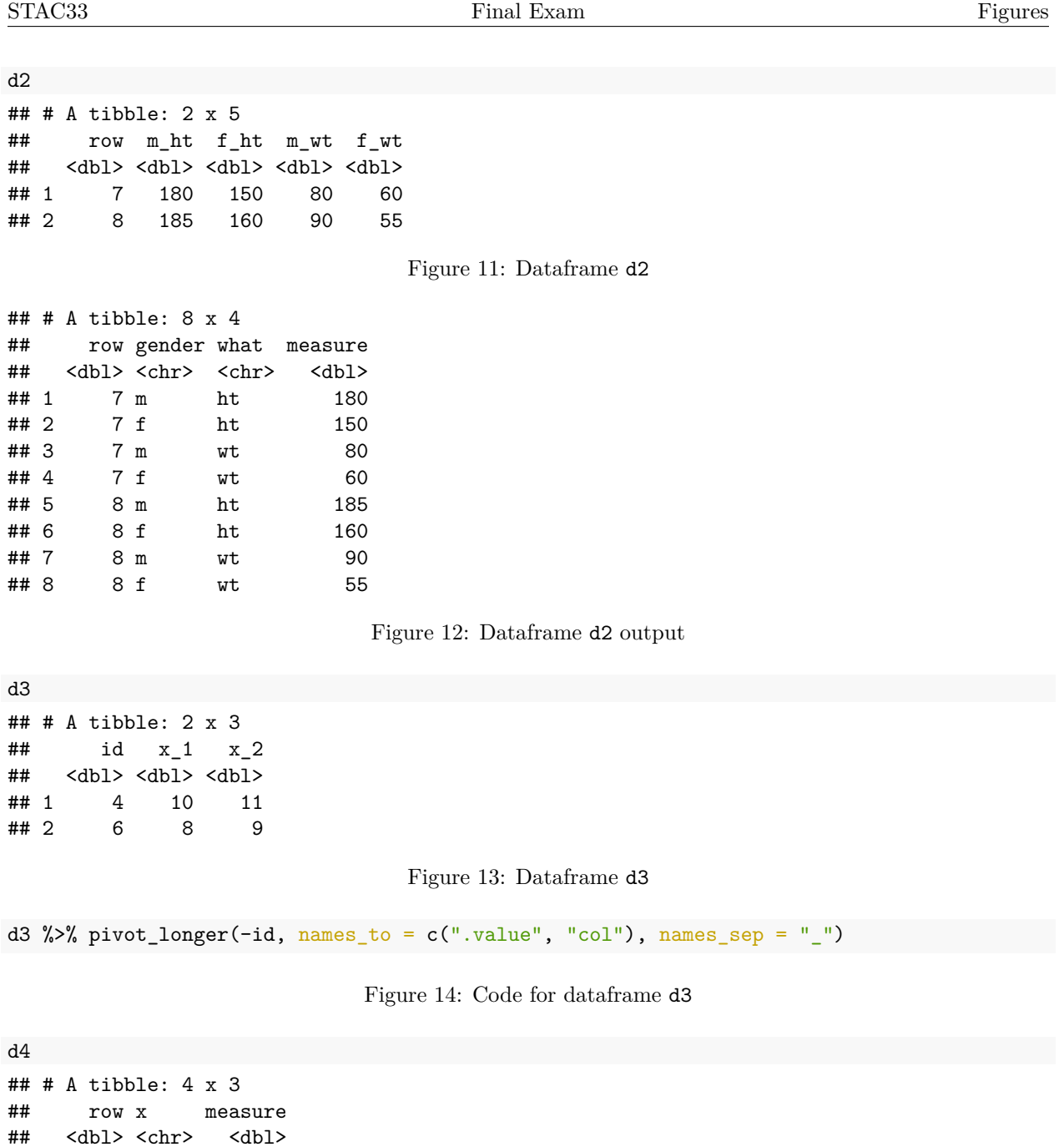

## 1 7 m\_ht 180<br>## 2 7 f\_ht 150 ## 2 7 f\_ht<br>## 3 7 m\_wt

 $7 m_wt$  80 ## 4 7 f\_wt 60

Figure 15: Dataframe d4

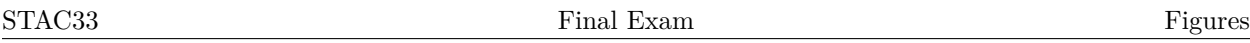

d4 %>% separate(x, into =  $c("gender", "what"), sep = "__")$ 

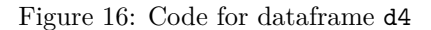

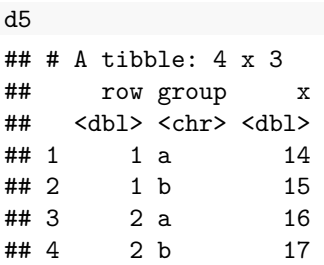

## Figure 17: Dataframe d5

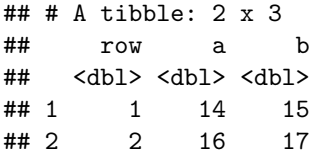

## Figure 18: Dataframe d5 output

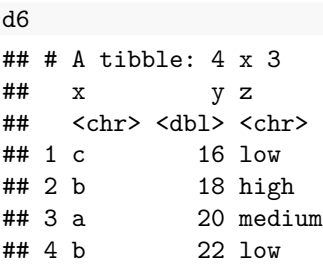

Figure 19: Dataframe d6

d6 %>% pivot\_wider(names\_from = z, values\_from = y)

Figure 20: Code for dataframe d6

### engel

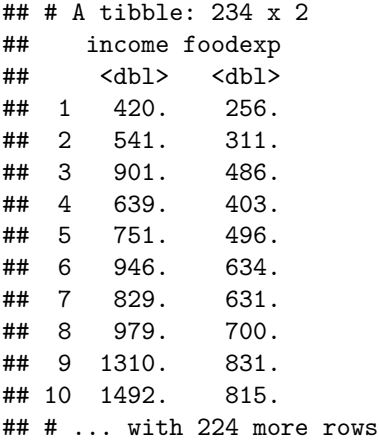

Figure 21: Food expenditure data (some)

```
engel.1 <- lm(foodexp ~ income, data = engel)
summary(engel.1)
##
## Call:
## lm(formula = foodexp ~ income, data = engel)
##
## Residuals:
## Min 1Q Median 3Q Max
## -622.00 -54.02 3.22 52.87 398.72
##
## Coefficients:
## Estimate Std. Error t value Pr(>|t|)
## (Intercept) 91.33302 15.52094 5.885 1.39e-08 ***
## income 0.54654 0.01458 37.497 < 2e-16 ***
## ---
## Signif. codes: 0 '***' 0.001 '**' 0.01 '*' 0.05 '.' 0.1 ' ' 1
##
## Residual standard error: 100.2 on 232 degrees of freedom
## Multiple R-squared: 0.8584, Adjusted R-squared: 0.8578
## F-statistic: 1406 on 1 and 232 DF, p-value: < 2.2e-16
```
Figure 22: Food expenditure: regression analysis

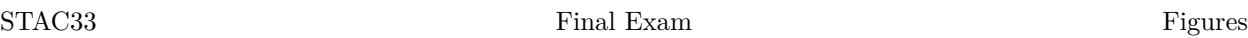

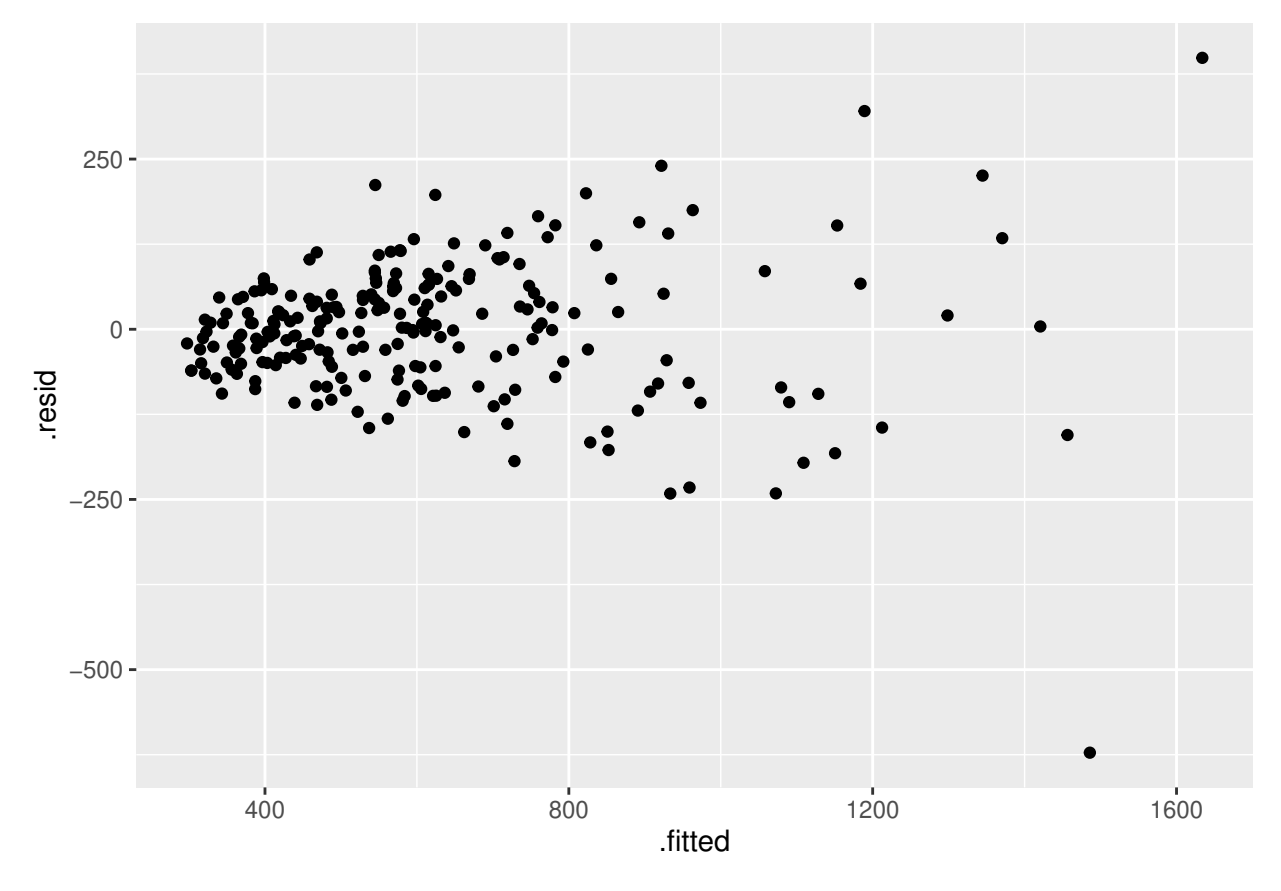

Figure 23: Food expenditure: residual plot 1

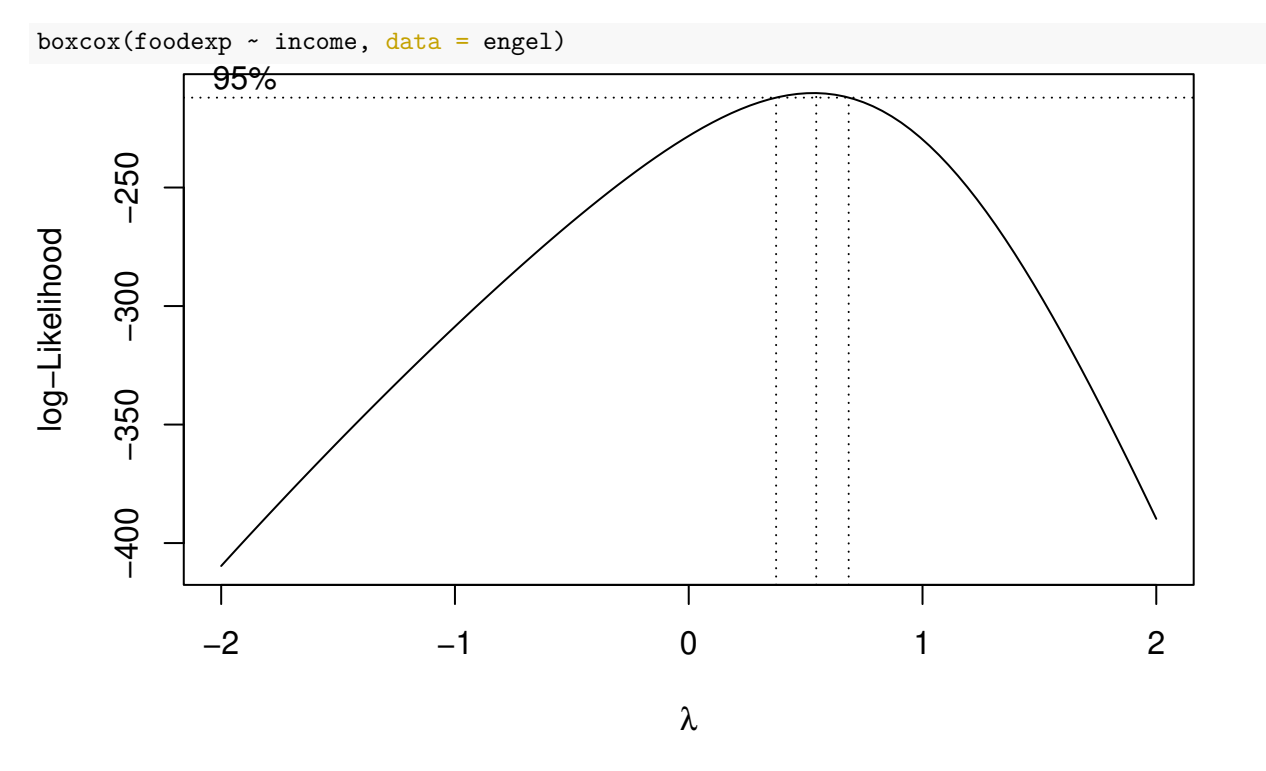

Figure 24: Food expenditure: Box-Cox

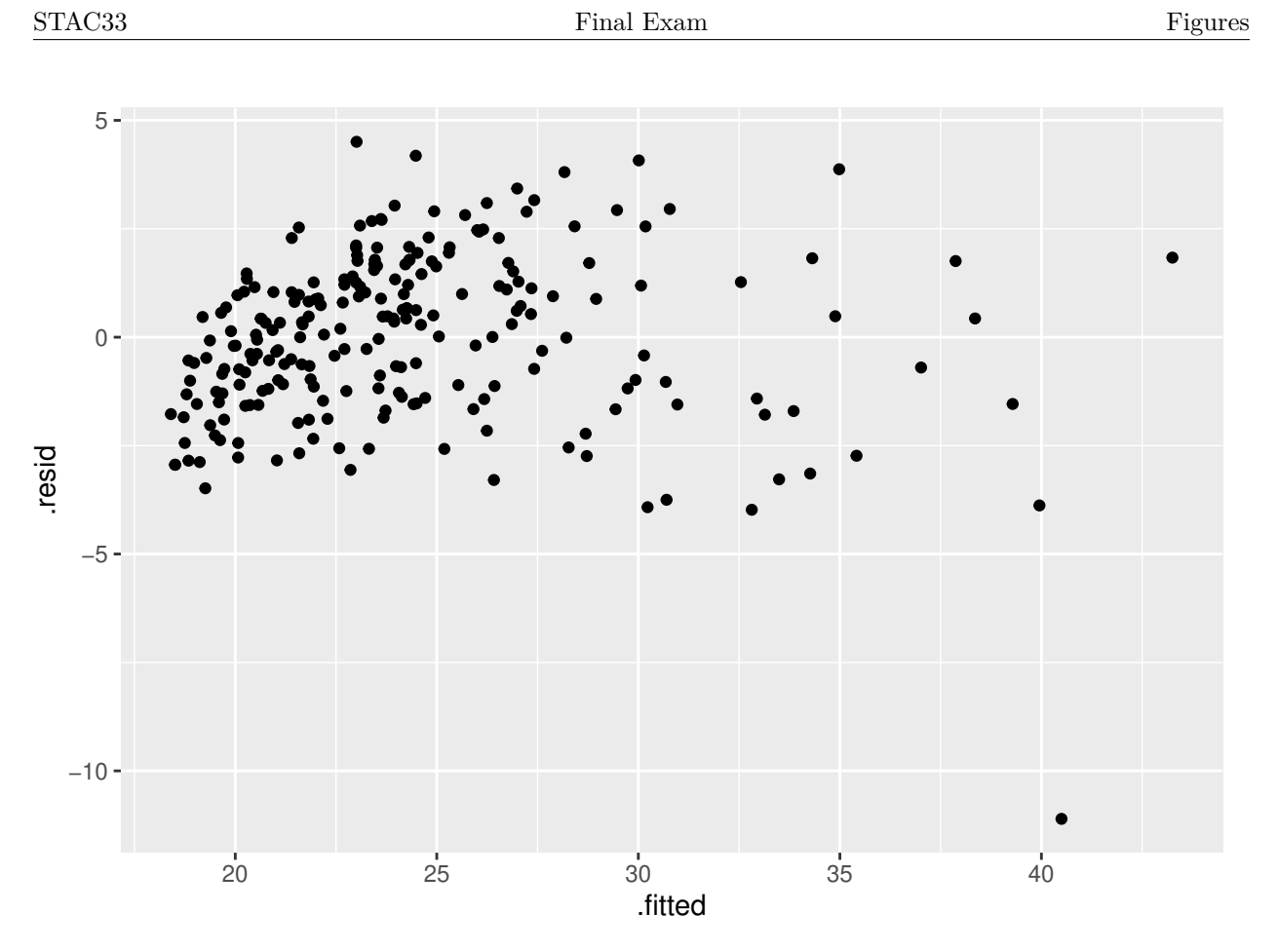

Figure 25: Food expenditure: residual plot 2

- incomegp income group  $(1=$ lowest, 5 $=$ highest)
- house security of housing tenure  $(1=$ rent,  $2=$ mortgage,  $3=$ owned outright)
- children number of children in household
- singpar is the respondent a single parent?
- $a$ gegp age group  $(1=$ youngest)
- bankacc does the respondent have a bank account?
- bsocacc does the respondent have a building society (credit union) account?
- manage self-rating of money management skill (high values=high skill)
- ccarduse how often did s/he use credit cards  $(1=never... 3=regularly)$
- cigbuy does s/he buy cigarettes?
- xmasbuy does s/he buy Christmas presents for children?
- locintrn score on a locus of control scale (high values=internal)
- prodebt score on a scale of attitudes to debt (high values=favourable to debt (response variable)

Figure 26: Debt survey items

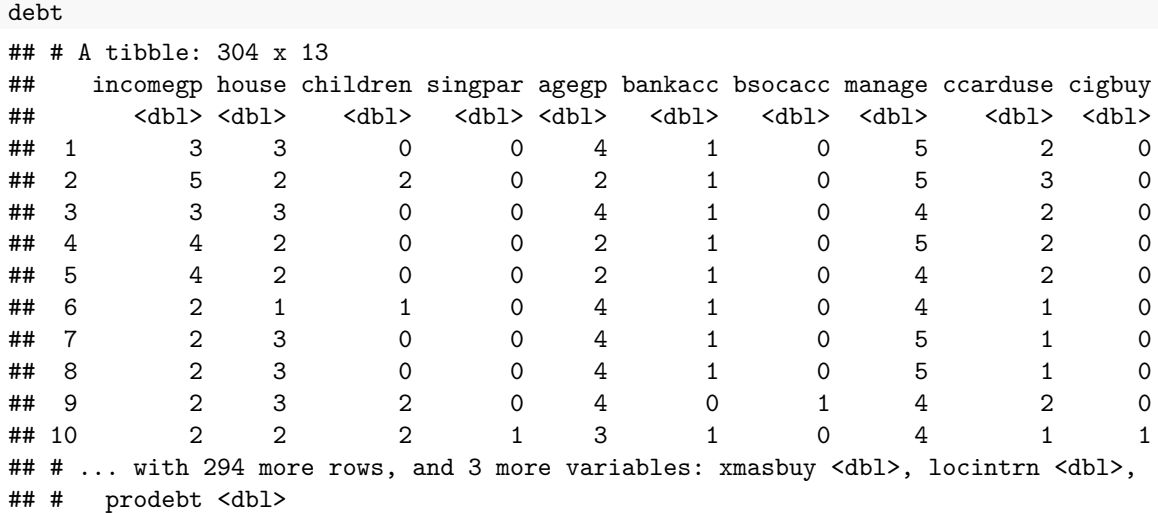

Figure 27: Debt data (some)

```
\text{debt.1} \leftarrow \text{lm}(\text{prodebt } \sim ., \text{ data} = \text{debt})summary(debt.1)
##
## Call:
## lm(formula = prodebt \sim ., data = debt)
##
## Residuals:
## Min 1Q Median 3Q Max
## -1.95085 -0.46986 -0.01442 0.40263 1.87677
##
## Coefficients:
## Estimate Std. Error t value Pr(>|t|)
## (Intercept) 4.04642 0.31682 12.772 < 2e-16 ***
## incomegp 0.06463 0.03373 1.916 0.056336 .
## house -0.05331 0.06751 -0.790 0.430378
## children 0.03813 0.03898 0.978 0.328749
## singpar 0.02054 0.17372 0.118 0.905984
## agegp -0.10206 0.04761 -2.144 0.032899 *
## bankacc 0.06248 0.12123 0.515 0.606641
## bsocacc -0.11198 0.08344 -1.342 0.180628
## manage -0.12820 0.04556 -2.814 0.005231 **
## ccarduse 0.18779 0.05258 3.571 0.000415 ***
## cigbuy -0.15448 0.08731 -1.769 0.077894 .
## xmasbuy 0.20147 0.11928 1.689 0.092298 .
## locintrn -0.13942 0.04371 -3.190 0.001579 **
## ---
## Signif. codes: 0 '***' 0.001 '**' 0.01 '*' 0.05 '.' 0.1 ' ' 1
##
## Residual standard error: 0.6562 on 291 degrees of freedom
## Multiple R-squared: 0.2043, Adjusted R-squared: 0.1715
## F-statistic: 6.226 on 12 and 291 DF, p-value: 8.916e-10
Using a dot on the right side of a model formula means "all the other variables".
```
Figure 28: Debt data regression 1

### STAC33 Final Exam Figures Final Exam Figures

```
debt.2 <- update(debt.1, .~. - singpar - bankacc - house - children - bsocacc)
summary(debt.2)
##
## Call:
## lm(formula = prodebt ~ incomegp + agegp + manage + ccarduse +## cigbuy + xmasbuy + locintrn, data = debt)
##
## Residuals:
## Min 1Q Median 3Q Max
## -1.99736 -0.43552 0.00559 0.40031 1.81132
##
## Coefficients:
## Estimate Std. Error t value Pr(>|t|)
## (Intercept) 4.08091 0.29233 13.960 < 2e-16 ***
## incomegp 0.06025 0.03063 1.967 0.050125 .
## agegp -0.13047 0.04143 -3.149 0.001805 **
## manage -0.14141 0.04389 -3.222 0.001416 **
## ccarduse 0.18775 0.05149 3.647 0.000314 ***
## cigbuy -0.13220 0.08560 -1.544 0.123579
## xmasbuy 0.22305 0.11479 1.943 0.052963 .
## locintrn -0.14165 0.04330 -3.271 0.001198 **
## ---
## Signif. codes: 0 '***' 0.001 '**' 0.01 '*' 0.05 '.' 0.1 ' ' 1
##
## Residual standard error: 0.6554 on 296 degrees of freedom
## Multiple R-squared: 0.1926, Adjusted R-squared: 0.1735
## F-statistic: 10.09 on 7 and 296 DF, p-value: 2.546e-11
update requires a model to update, and then how to update it. This one means "leave everything the same
except take out the five explanatory variables listed."
```
Figure 29: Debt data regression 2

```
anova(debt.2, debt.1)
## Analysis of Variance Table
##
## Model 1: prodebt ~ incomegp + agegp + manage + ccarduse + cigbuy + xmasbuy +
## locintrn
## Model 2: prodebt ~ incomegp + house + children + singpar + agegp + bankacc +
## bsocacc + manage + ccarduse + cigbuy + xmasbuy + locintrn
## Res.Df RSS Df Sum of Sq F Pr(>F)
## 1 296 127.14
## 2 291 125.31 5 1.836 0.8528 0.5134
```
Figure 30: Debt data: a test

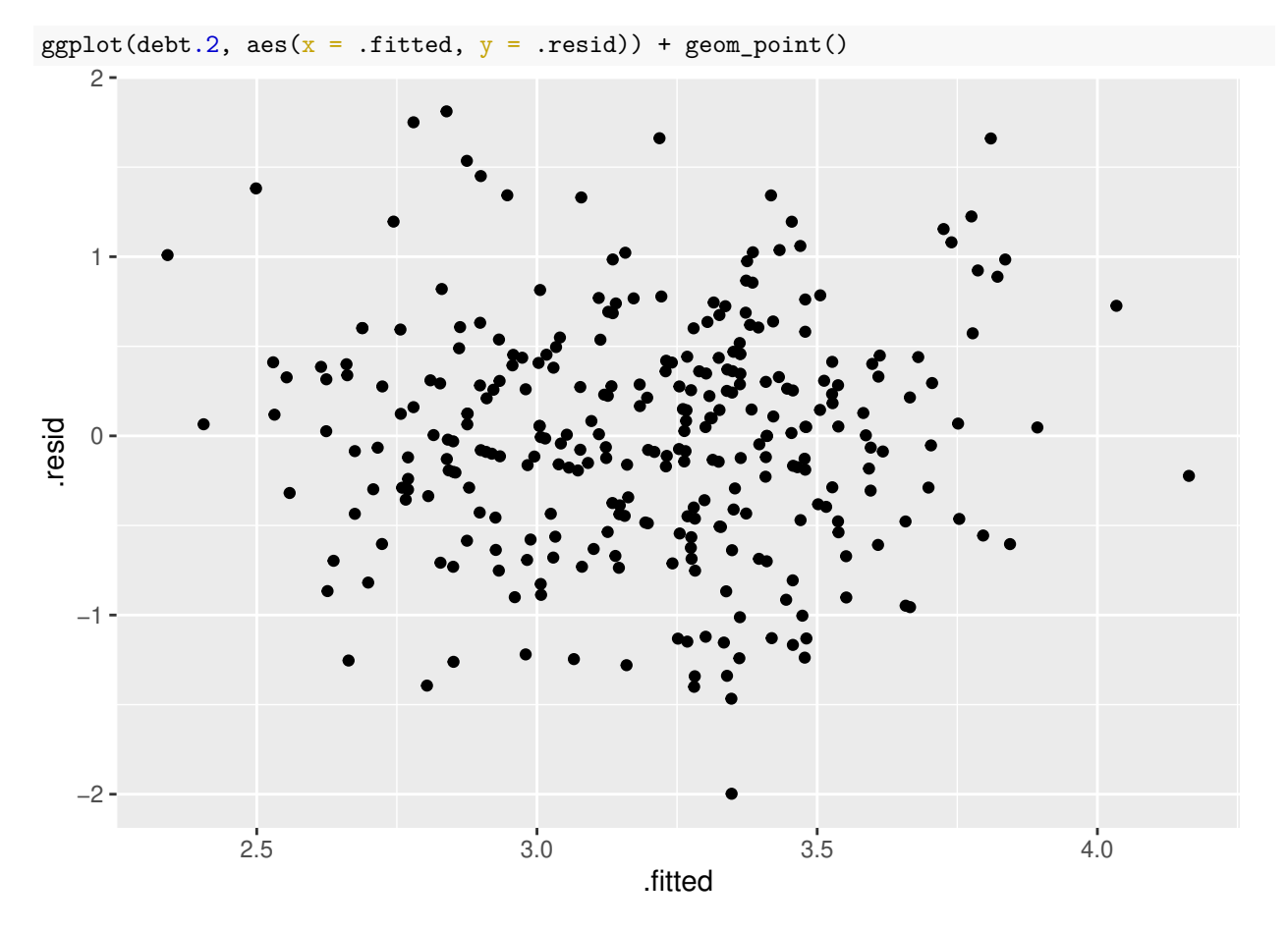

Figure 31: Debt data: residuals vs. fitted values from model debt.2

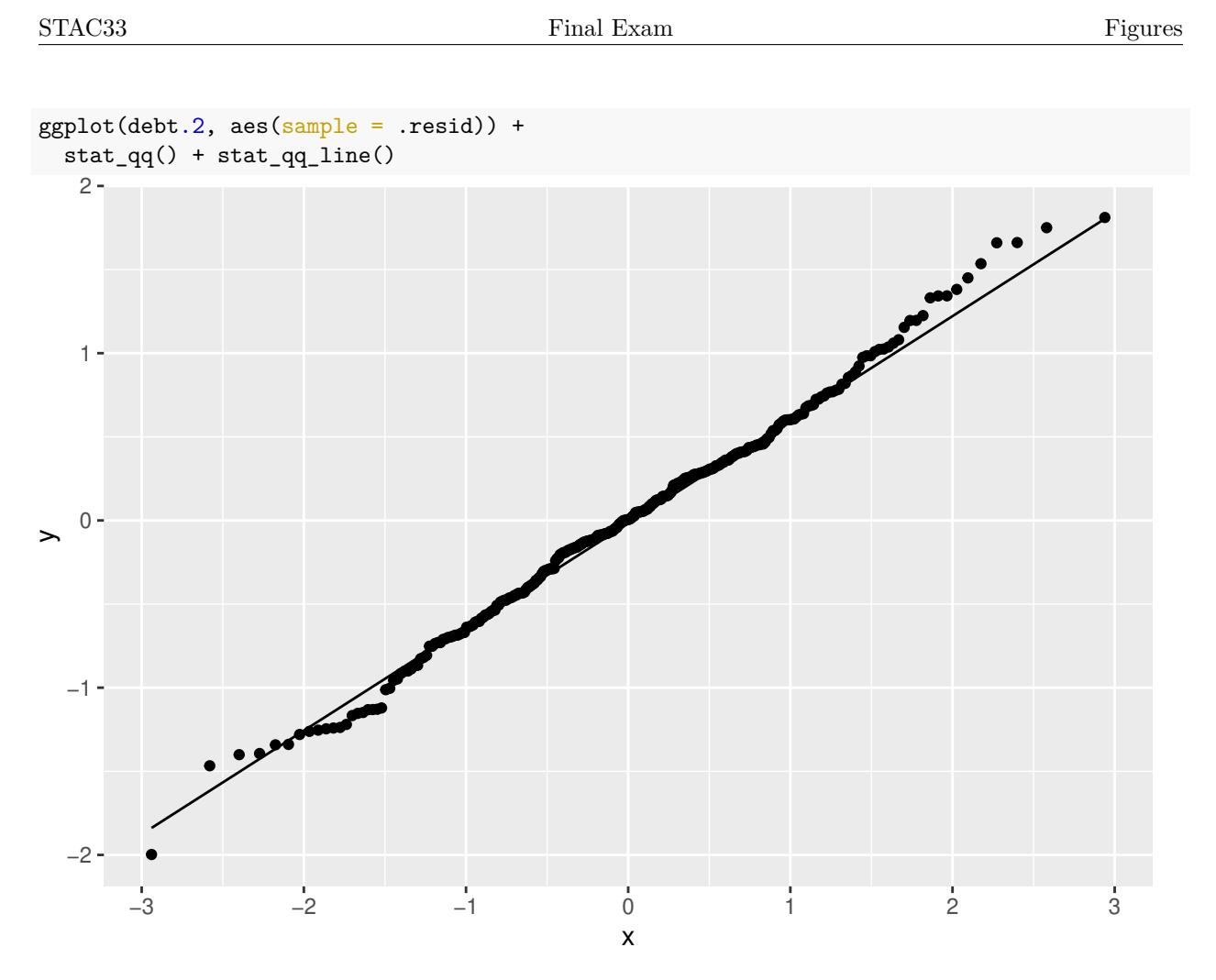

Figure 32: Debt data: normal quantile plot of residuals from model debt.2

## w <- c(0.5, 5.4, 3.7, 13.8, 12.9, 4.0, 17.3, 6.6, 4.8, 2.5)

Figure 33: Observed data for estimating  $\beta$  by Bayesian methods

expo\_fit ## variable mean median sd mad q5 q95 rhat ess\_bulk ess\_tail ## lp\_\_ -31.94 -31.76 0.53 0.22 -32.80 -31.59 1.00 1379 1212 ## beta 0.16 0.16 0.04 0.04 0.11 0.24 1.00 1004 1154

Figure 34: Summary of posterior distribution of  $\beta$